## **ShowMem**

Thomas Richter

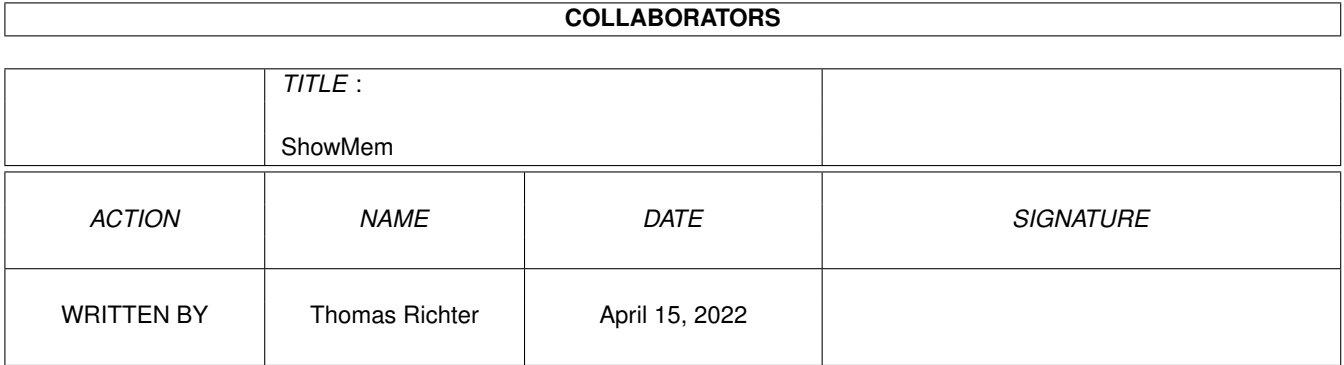

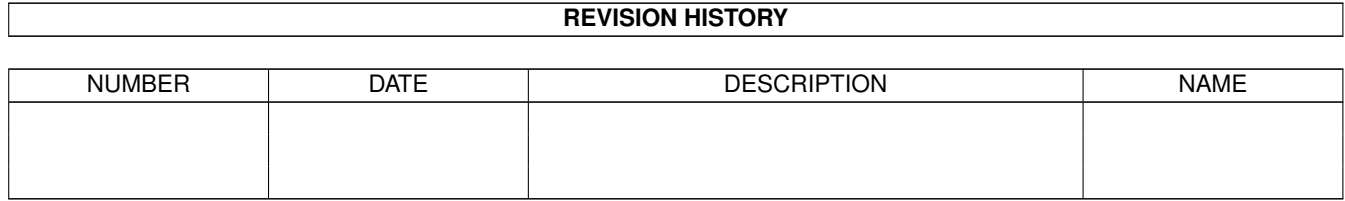

# **Contents**

#### [1](#page-3-0) ShowMem 1 1

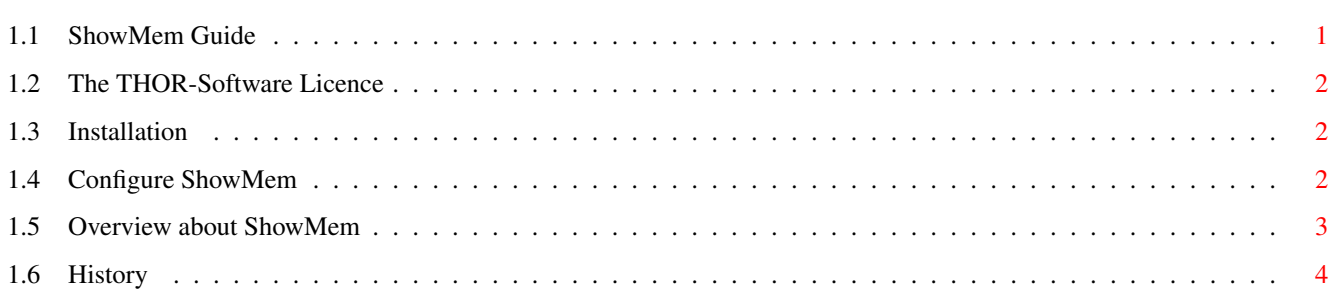

## <span id="page-3-0"></span>**Chapter 1**

## **ShowMem**

<span id="page-3-1"></span>**1.1 ShowMem Guide** ShowMem Guide Guide Version 1.08 ShowMem Version 2.08 Table of Contents I. [The Licence](#page-4-3) Read This First! II. [What is it: Overview](#page-5-1) What it does... III. [Installation](#page-4-4) How to install ShowMem. IV. [Configuration](#page-4-5) Customize ShowMem. V. [History](#page-6-1) What happened before. © THOR-Software Thomas Richter Rühmkorffstraße 10A 12209 Berlin

Germany

EMail: thor@einstein.math.tu-berlin.de

WWW: http://www.math.tu-berlin.de/~thor/thor/index.html

ShowMem is FREEWARE and copyrighted © 1993-1999 by Thomas Richter. No commercial use without perimission of the author. Read the [licence](#page-4-3) !

### <span id="page-4-0"></span>**1.2 The THOR-Software Licence**

<span id="page-4-3"></span>The THOR-Software Licence (v2, 24th June 1998)

This License applies to the computer programs known as "ShowMem" and the "ShowMem.guide". The "Program", below, refers to such program. The "Archive" refers to the package of distribution, as prepared by the author of the Program, Thomas Richter. Each licensee is addressed as "you".

The Program and the data in the archive are freely distributable under the restrictions stated below, but are also Copyright (c) Thomas Richter.

Distribution of the Program, the Archive and the data in the Archive by a commercial organization without written permission from the author to any third party is prohibited if any payment is made in connection with such distribution, whether directly (as in payment for a copy of the Program) or indirectly (as in payment for some service related to the Program, or payment for some product or service that includes a copy of the Program "without charge"; these are only examples, and not an exhaustive enumeration of prohibited activities).

However, the following methods of distribution involving payment shall not in and of themselves be a violation of this restriction:

(i) Posting the Program on a public access information storage and retrieval service for which a fee is received for retrieving information (such as an on-line service), provided that the fee is not content-dependent (i.e., the fee would be the same for retrieving the same volume of information consisting of random data).

(ii) Distributing the Program on a CD-ROM, provided that

a) the Archive is reproduced entirely and verbatim on such CD-ROM, including especially this licence agreement;

b) the CD-ROM is made available to the public for a nominal fee only,

c) a copy of the CD is made available to the author for free except for shipment costs, and

d) provided further that all information on such CD-ROM is redistributable for non-commercial purposes without charge.

Redistribution of a modified version of the Archive, the Program or the contents of the Archive is prohibited in any way, by any organization, regardless whether commercial or non-commercial. Everything must be kept together, in original and unmodified form.

Limitations.

THE PROGRAM IS PROVIDED TO YOU "AS IS", WITHOUT WARRANTY. THERE IS NO WARRANTY FOR THE PRO-GRAM, EITHER EXPRESSED OR IMPLIED, INCLUDING, BUT NOT LIMITED TO, THE IMPLIED WARRANTIES OF MERCHANTABILITY AND FITNESS FOR A PARTICULAR PURPOSE AND NONINFRINGEMENT OF THIRD PARTY RIGHTS. THE ENTIRE RISK AS TO THE QUALITY AND PERFORMANCE OF THE PROGRAM IS WITH YOU. SHOULD THE PROGRAM PROVE DEFECTIVE, YOU ASSUME THE COST OF ALL NECESSARY SERVICING, REPAIR OR COR-RECTION.

IF YOU DO NOT ACCEPT THIS LICENCE, YOU MUST DELETE THE PROGRAM, THE ARCHIVE AND ALL DATA OF THIS ARCHIVE FROM YOUR STORAGE SYSTEM. YOU ACCEPT THIS LICENCE BY USING OR REDISTRIBUTING THE PROGRAM.

Thomas Richter

### <span id="page-4-1"></span>**1.3 Installation**

<span id="page-4-4"></span>The "Installation" of ShowMem is in fact very easy:

-> Just copy it whereever you want it.

### <span id="page-4-2"></span>**1.4 Configure ShowMem**

<span id="page-4-5"></span>There's not much configuration to be done, but you may customize the colors used for the memory display, as well as the initial position of the window.

Select the "ShowMem" icon, then select "Info" from the workbench menu to adjust the tooltypes; the following tooltypes are recognized by "ShowMem":

#### LEFTEDGE:

The initial left edge coordinate of the memory display window.

TOPEDGE:

The initial top edge of this window.

WIDTH:

The width of the window, in pixels.

HEIGHT:

The height of the window, again in pixels.

The next options allow to setup specific colors for the different memory types available. At least V39 of the AmigaOs is required for these options.

#### ALLOCATED:

The color to be used for allocated memory, given as red, green and blue components of the color in hexadecimal notation. 0xffff is maximum intensity of the color, 0x0000 is minimum. ShowMem will try to find the closest possible color available, which may or may not very close if the screen offers only very few available pens.

This color defaults to white.

FAST:

The color for available "fast" memory. This defaults to blue.

CHIP:

The color of "chip" memory. This is by default black.

OTHER:

The color of all other kinds of memory, defaults to red or grey.

TEXT:

The color for the text in the memory display, showing the start address of the memory. This text is, by default, printed in the same color as the free memory within this memory block.

FILL:

The color under this text. By default identically to the color of allocated memory blocks.

### <span id="page-5-0"></span>**1.5 Overview about ShowMem**

<span id="page-5-1"></span>ShowMem is a tiny tool that shows the memory layout, i.e. shows which chunks of memory are used and which are free.

Once you have [installed](#page-4-4) ShowMem, double clicking on its icon opens the memory layout window. The window itself is split into several (usually two) vertical regions, one for each type of memory available. The start address of each memory node is printed on top of it.

Below the number, the available memory chunks of this node are displayed. A (usually) white part of the window indicates a used part of the memory, a colored part encodes a free (still available) part of memory. The color used indicates the type of memory (the colors printed here are due to the CBM standard colorset of the workbench 2.0 or newer):

White: Used memory

Blue: Fast Mem

Black: Chip Mem

Grey: Unknown memory.

You may also have a look at the picture.

### <span id="page-6-0"></span>**1.6 History**

<span id="page-6-1"></span>Version 2.00: First public AmiNet release.

Version 2.01: Added the tooltypes LEFTEDGE,TOPEDGE,WIDTH,HEIGHT for free configuration of the window and its position.

Version 2.02: The 2.01 passed illegal parameters to the gfx.library RectFill() vector. Fixed.

Version 2.03: Due to a forgotten flag, the AUTOADJUST feature of the window did not work. Passing too large parameters to width and height is now respected. Included again the picture.

Version 2.04: Fixed a stupid bug that could have caused enforcer hits in very rare cases (in case the number of MemHeaders changed while ShowMem was investigating this list). Added a dummy BeginRefresh/EndRefresh to be 100% Intuition conformal. Re-arranged the AllocMem/FreeMem patches to be able to run ShowMem with MemSniff installed. However, please note that in general MemSniff DOES NOT allow any patches on top of its own patch, ShowMem is an exception.

Version 2.05: Made the colors configurable by tooltypes.

Version 2.06: Due to round-off errors, ShowMem might have messed the window border. Fixed.

Version 2.07: The bottom border memory count could run into the window by as much as one pixel for larger fonts. Fixed.

Version 2.08: Due to some math overflows, ShowMem failed if just too much memory is in the system. This has been fixed as ShowMem uses now even 64 bit math for some calculations. Remember that this program was written in 1993....